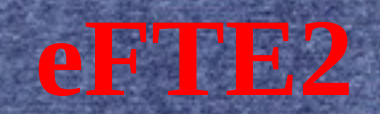

#### Gregg Young Warpstock Europe 2016

## **What is it ?**

enhanced **Folding Text Editor** – VIO Version **PM Version** 

÷

# **Highlighting**

#### Plain/Text

C (Watcom C/EMX OS/2 API Menu Help) e-mail **HTML** IPF (Menu Help) ● Ada REXX (Menu Help)

MAKE (Wmake Help) ● FTE **Win Resource** ● DIFF ● MERGE ● SH **PERL** 

# **Highlighting**

**PASCAL JAVA TEX BIN** ● 4GL ● PHP **Python** 

÷

● ASM ● ASM 370 ● TCL ● Fortran 90  $\sim$  A51 **CLARION** ● reST

# **Highlighting**

**EBFN SGML SIOD SLang** Module 3 Tex Info Merge

**Man pages Batch files** Config.sys 66 Total

## **Highlighting New Since Last Year**

● .TRP Files OS/2 Resource (OS?2 API Menu Help) WIS File (Warpin API Menu Help)

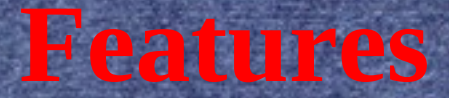

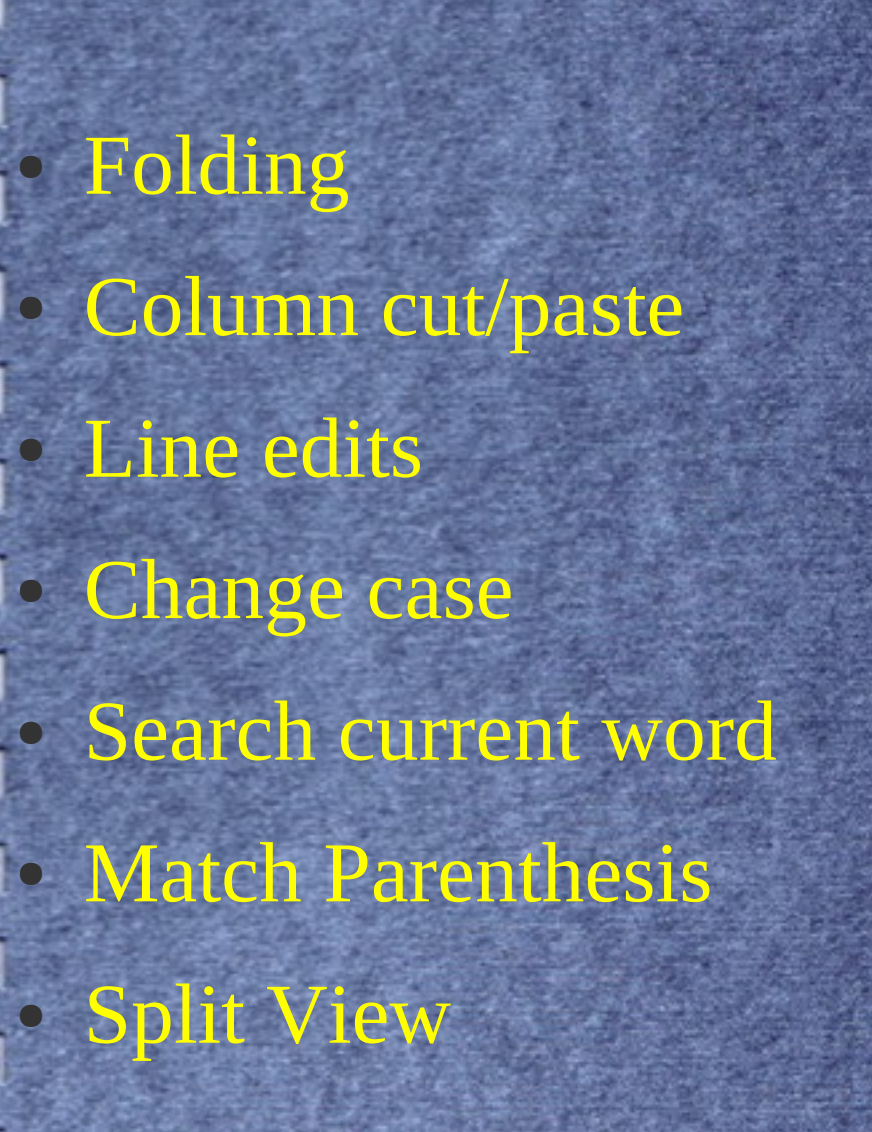

#### **Features**

#### **Abbreviations**

 $\overline{\text{C}}$ 

● C OS2

– wswp = 'WinSetWindowPos';

– wcsw = 'WinCreateStdWindow'

– 37 total

- JAVA
- Perl
- REXX

SH

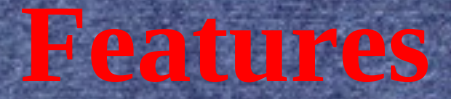

Change mode Change indent style • Toolbar with bubble help (PM version) – Added buttons for multiple run program commands and exit. Create and display list file menu item • Menu item for using iSpell

–

#### **Features**

#### **Expanded available help**

– EFTE help available from all window via menu or F1 key.

 $C/C++$ 

- Watcom Help file from menu
- OS/2 Programing guide from menu
- EMX guide

– REXX

- Includes most if not all of the available infs
- Wmake help
- IPF help

 $\frac{1}{2}$ 

#### **Features**

#### **Expanded available help**

– EFTE help available from all window via menu or F1 key.

 $C/C++$ 

- Watcom Help file from menu
- OS/2 Programing guide from menu
- EMX guide

– REXX

- Includes most if not all of the available infs
- Wmake help
- IPF help

 $\frac{1}{2}$ 

# **Expanded available help** – Warpin Developer Help – OS/2 API Help in Resource Highlighting Update the eFTE (old FTE) help file.

**Features**

-l line[, column] Go to line (and column) in next file specified on command line -m[MODE] Use mode MODE for remaining files. If no argument is specified, mode override is canceled ● -C or -![file] Use specified configuration file (must be fullpath name). If no argument is specified, the default configuration, edefault.fte, is used.

-d[DEFINETERM] Use this DEFINETERM for %if() statements in the config files. You can add your own to customize the configuration for individual projects. Currently eFTE includes FM2, LINUXKERNEL, OS2DDK and GNU. These change the indent style used at startup. Setting these in environment has the same effect.

-D[file.dsk] Load/save desktop from file file.dsk. If no argument is specified, desktop loading/saving is disabled.

● -H[file.his] Load/save history from file <.his>. If no argument, disable history load/save. -Ttags Load tags file tags. The file must be in the format generated by the ctags program. -ttag Look up tag and display file containing it. -- The rest of the arguments are not options, but filenames.

 $\rightarrow$  -+ The next argument is not an option even if starting with a '-'. -help -h or -? This show a usage dialog. --debug --debugclean These start logging -- debug appends efte.log debugclean creates a new one. --version Provides some version information.

## **Configuration Files**

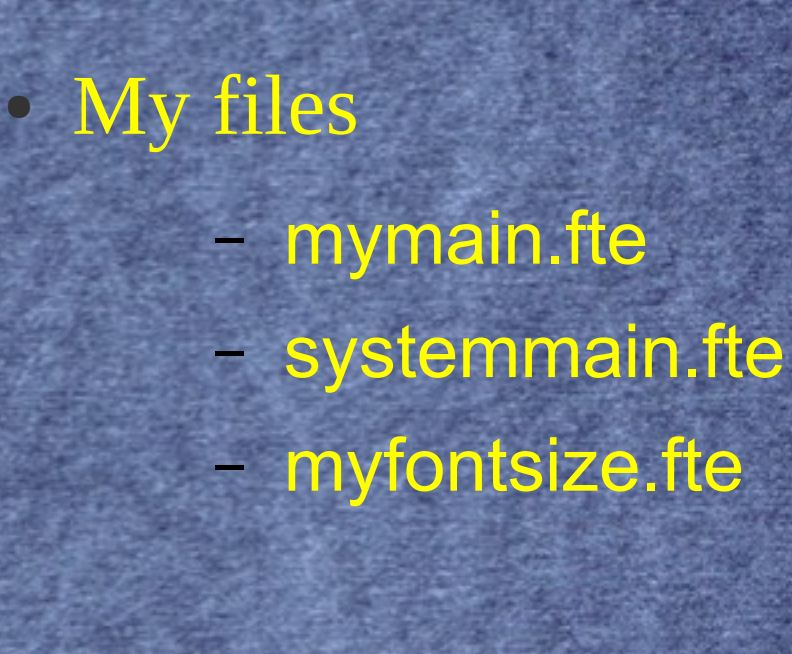

## **Configuration Files**

Edit them in eFTE2 save but don't close Test by opening a new instance

- If you happen to break something you just fix it or undo and save again
- E:\EFTE\config\main.fte:13: Error: syntax error %if (!BSD\_BRACE)
- %define(1TBS
- Use: efte -! -113 E:\EFTE\config\main.fte to repair error

## **Changes from FTE**

On the fly compile of config files **Fixed Regexp Search Fixed Search for All** Consolidated all available configuration ● Additional command line switches Cleaned up the PMEFTE interface ● Numerous other minor fixes and enhancements

### **Known Issues**

#### An infrequent trap occurrs eFTEPM.

- The trap occurs when an external program is launched from the compile (or related) dialog.
- The cause appears to be in estyler's handling of the dialog close.
	- recently changed the dialog resourse to align on 64k segments and have not seen the trap since however it was infrequent to begin with so may still occur.
	- Try placing eFTEPM in estyler's exclude list.

### **Known Issues**

#### An infrequent trap occurrs in NewView.

– The trap occurs when an attempt to open certain help files with certain keywords is executed,

• Watcom C help with "return"

– This is a NewView or help file issue as the same trap occurs if you open the help file and then search the keyword. .

– I probably should try compiling the Watcom C help file to see if it throws any warning that might explain the problem.

### **Known Issues**

The History and Desktop are not saved when set to be saved if you exit using the close button (like I usually do) or the system menu close.

– Exit using the file menu exit, Alt+x or the exit button on the toolbar (eFTEPM only) to avoid this issue

## **Changes from FTE**

On the fly compile of config files **Fixed Regexp Search Fixed Search for All** Consolidated all available configuration ● Additional command line switches Cleaned up the PMEFTE interface ● Numerous other minor fixes and enhancements

### **Thanks**

#### **Questions**

Should the help file location be placed in HELP in Config.sys or should it be installed in a directory normally found in HELP? Where should the install default to bootdrive:\eFTE programs\eFTE or tools\eFTE? Should I remove the close button and system menu item from eFTEPM?

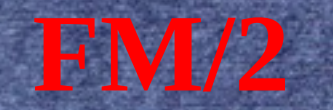

#### The Swiss Army Knife of File Managers

Warpstock Europe 2016

### **Functions**

#### **Basic file functions**

– Most of these can be performed multiple ways – Some allow you to transparently use your own favorite tool

#### **Object Creation**

Creates real objects and shadows

– Creates Java executables from jar files

## **File Viewing**

A basic viewer and a file editor The FM/2 utilities provide a basic image viewer and a media player **Associations Commands Toolboxes** 

### **File Viewing Cont**

#### Archives\*

- Requires the archiver executable (e.g. unzip.exe) be in the path.
- Supports 12 different types of archives
	- 33 total versions You can add your own
- INI Files\*
- Regular & Extended Attributes
	- Stand alone version included

## **File Organizing Tools**

Compare directories Seek and scan files\* File collector\* ● INF/HLP Bookshelf Viewers\* ● Clipboard/List Files

–

– \* Stand alone version included

## **Drive Organizing Tools**

#### **Directory Sizes**

- Will show what is hogging all that space **See All Files Vtree** 
	- Drive tree use instead of the drives folder

# **Configuring for Different Tasks**

**States** FM/2 Command line Commands & Custom Toolboxes **FM2 Lite** Vtree/Vdir

## **Remember the Regular Things**

- **User directories**
- **Recently used directories Search patterns**
- **Command lines**
- **Filters**
- **Remapped Drives**
- **Default Target**

### **Recent Changes**

- Reworked drive scanning to place it on a background thread
- Fixed multiple rara traps
- Fixed rename code
	- **Direct editing**
	- Tree container
	- Fix multiple other small issues

### **Thanks**

• Development Help Welcome – OpenWatcom ● <http://svn.netlabs.org/fm2> [ygk@qwest.net](mailto:ygk@qwest.net) **Binaries available on Hobbes & Netlabs**